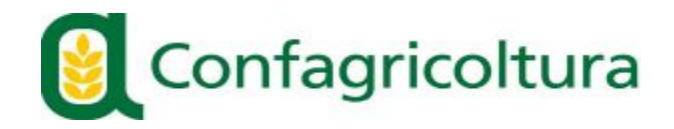

## Procedura apertura link di collegamento al Webinar in caso di errore

Il link di collegamento da remoto per il Webinar si trova contenuto nella stringa in basso nella locandina. Fai click qui per partecipare al webinar

Invitiamo a cliccare sulla stringa contenente il link solamente dopo che compare sul cursore la manina apposita.

Tuttavia, nel caso in cui il link dovesse rimandare ad una schermata di errore, consigliamo di seguire la seguente procedura:

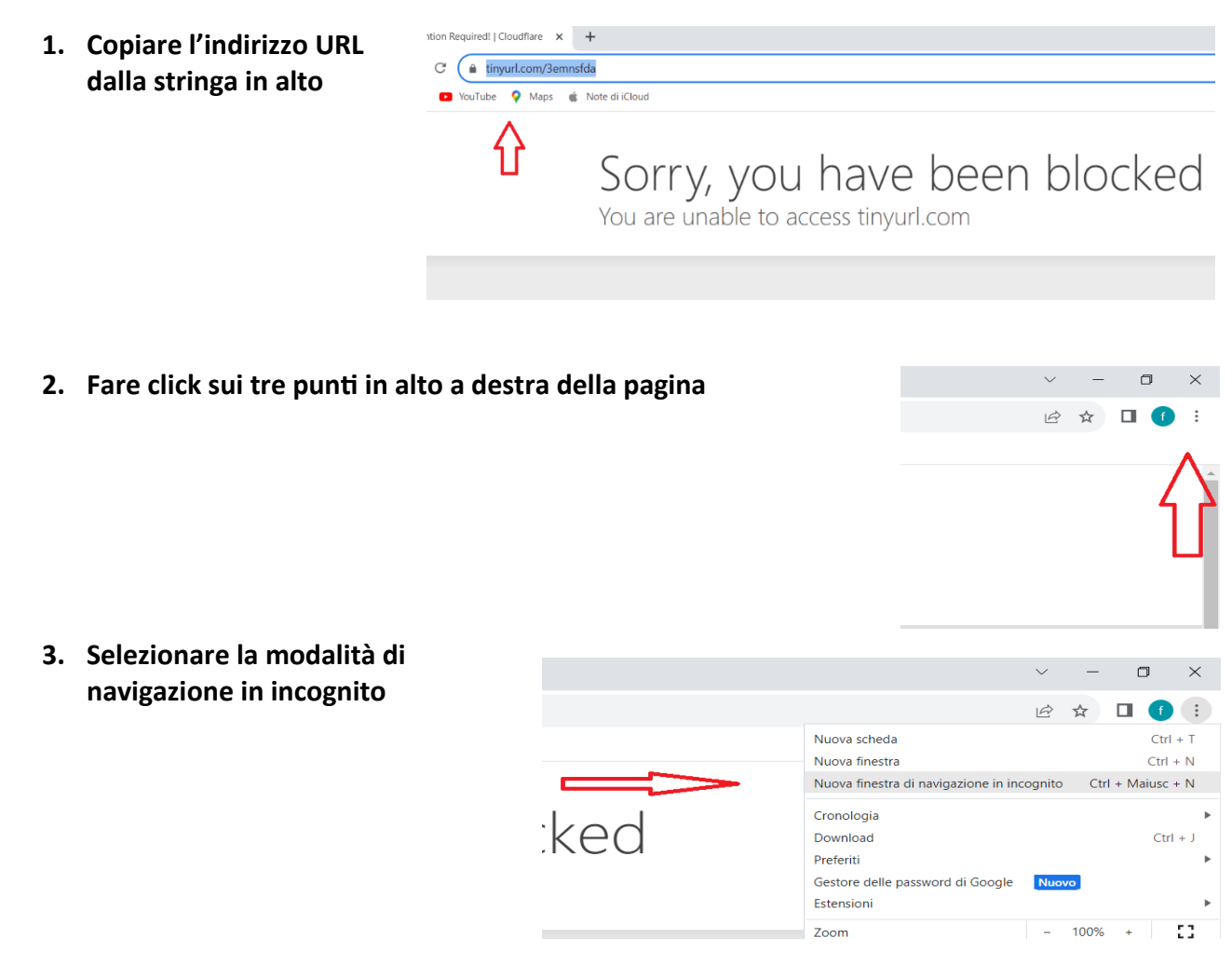

**4. Incollare il link sulla stringa in alto e dare Invio**

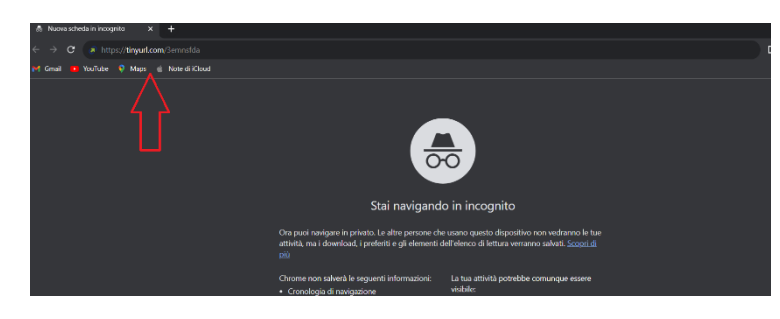